Image de l'icône :

• Mode actif :

Nom de l'icône :

- Le nom anglais est "Course up"
- Décentrer la carte pour voir en avant du bateau (ouf !!!)
- Imprécision de la traduction : '*'carte dans le sens de la marche*'' aurait été meilleur

Descriptif sommaire :

- Dés-initialise la mise au nord automatique de la carte
- Agit en mode ON/OFF depuis l'onglet ''affichage'' de la boite à outils

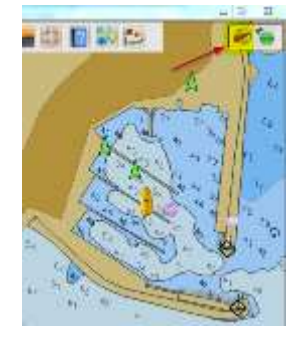

Effets :

- Cette option, ne peut être validée que depuis l'onglet affichage de la boite à outils.
- Elle permet de montrer la carte dans le sens de marche du bateau Boite à outil => Compléments => '*'Cap vers le haut : activer*'' doit être encochée
- Le réglage de la période de rafraichissement compense les limites de puissance de calcul du programme
- On aura intérêt alors à activer '*'Décentrer la carte pour voir en avant du bateau*'' Boite à outil => Compléments => ''*Décentrer la carte pour voir en avant du bateau*''

Raccourcis

- Clavier : pas de raccourci clavier
- Souris : scroller sans effet